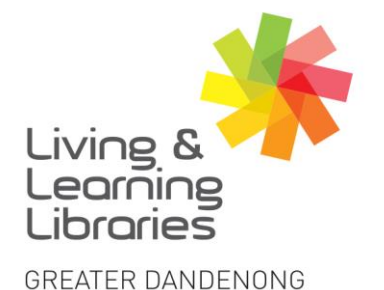

 $1111117$ **Libraries Change Lives** 

imagine, explore, discover

## **Android Devices - Deleting Apps**

1. Swipe up to get to the **App Drawer**. Find the **App** you want to **Delete.**

**Note:** Deleting an app from the **home screen** will not remove the app from your phone. It will just remove the **shortcut** from the home screen.

2. **Tap** and hold the **App** to open the menu. Tap **Uninstall**.

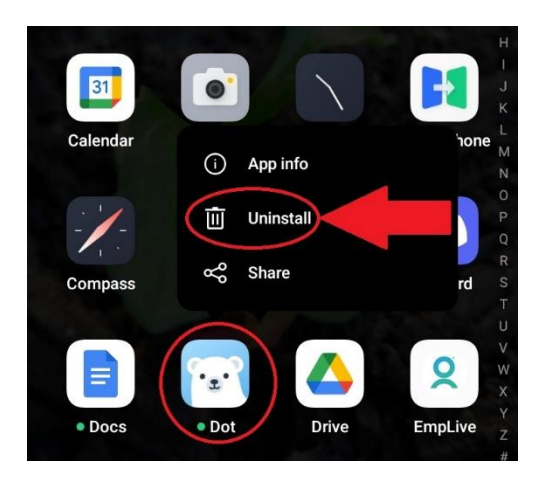

3. The **App** will no longer be on the device. To download Apps See **Factsheet - Android Devices - Downloading Apps**.

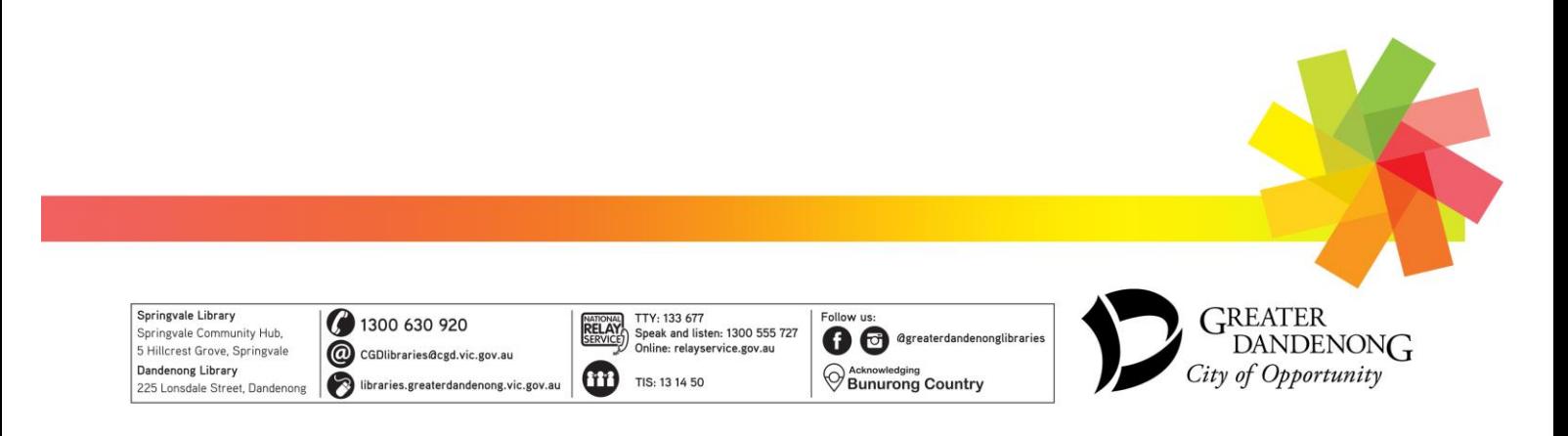